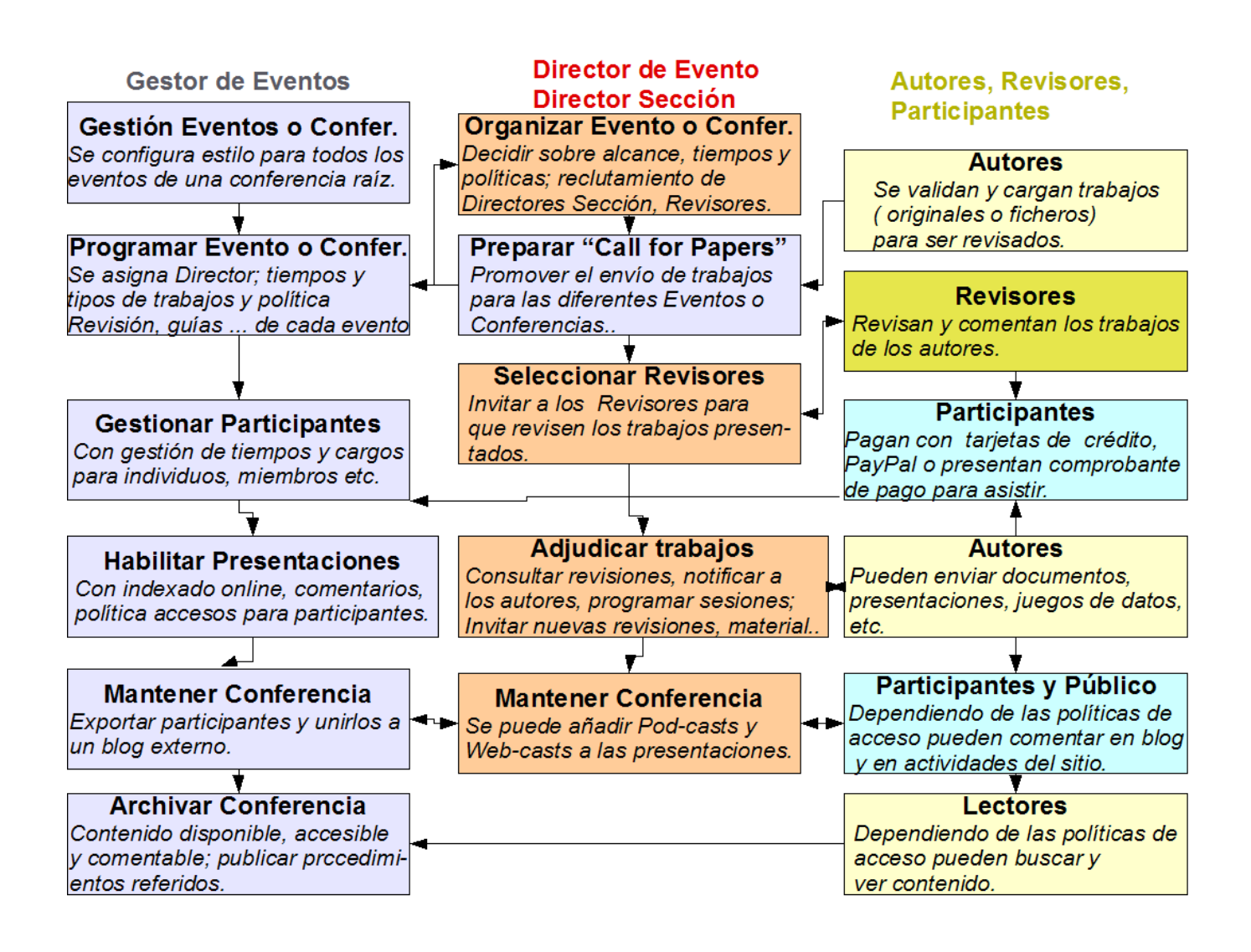

Un usuario puede asumir diferentes roles a la vez, por ejemplo Gestor de Eventos de la conferencia raíz y Director de Evento de un evento, conferencia o congreso determinado de la conferencia raíz.

## Ingreso al sistema

Si ya tiene usuario en el sistema, ingrese el nombre de usuario y la clave que utilizara previamente. Si Ud. había creado un usuario en las 39jaiio, debería continuar utilizando el mismo. Podrá reiniciar su contraseña en caso de no recordarla.

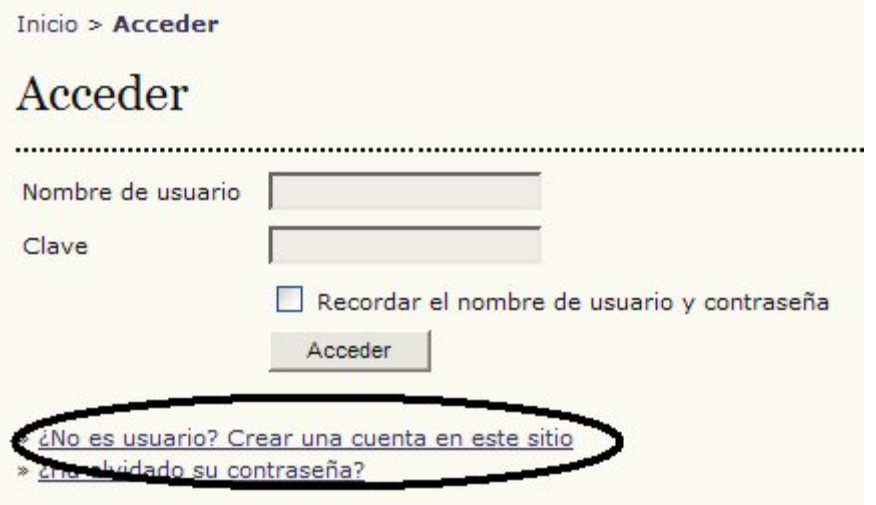

Una vez que se registró en el sistema, podrá ver su rol, si lo tiene asignado:

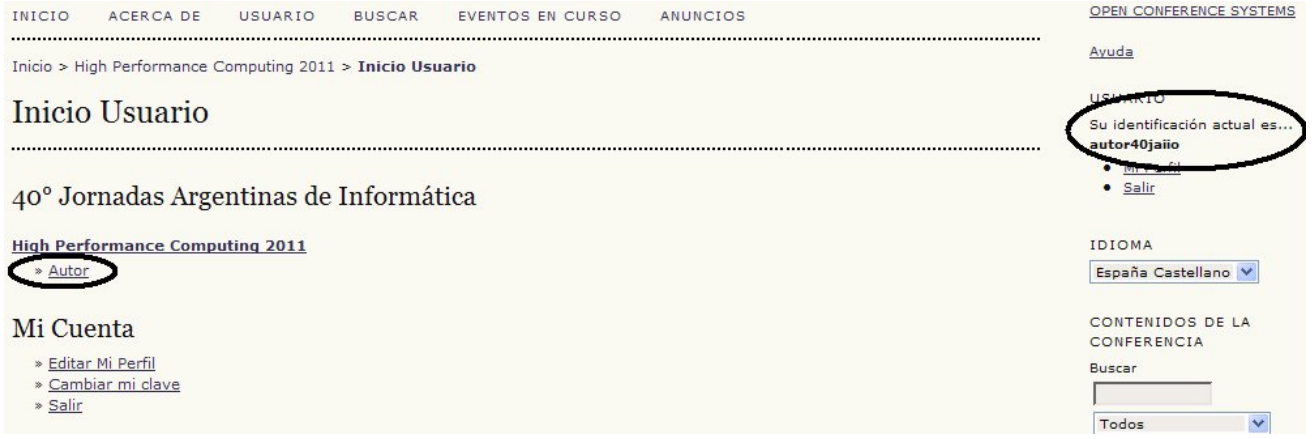

Si entramos en el sistema con el rol de Autor, el sistema nos ofrece opciones para gestionar los trabajos que hayamos emitido y su estado. Si queremos enviar un nuevo trabajo seleccionar "Primer paso del proceso de envío".

Al seleccionar el título del trabajo o estado podremos enviar e-mails y con comentarios adicionales sobre los trabajos en recensión o revisión, etc.

Los nuevos trabajos tras ser asignados, aceptados para su publicación (estado "Remitido") o rechazados (estado "Archivado") aparecerán en la zona "Archivar".

## Registrarse como nuevo Usuario

Si no es usuario de los sistemas de JAIIO, puede crear una cuenta en este sitio:

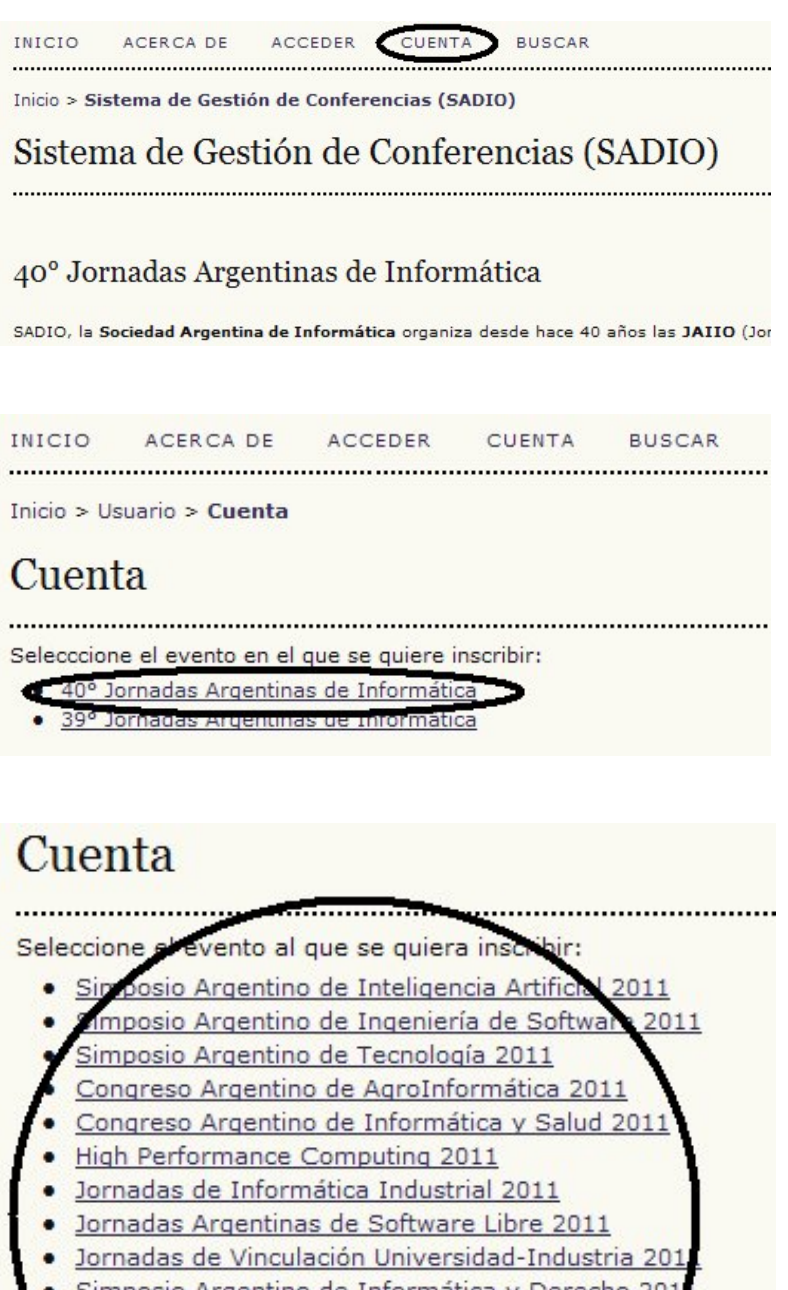

- Simposio Argentino de Informática y Derecho 201
- Simposio de Informática en el Estado 2011
- Simposio Argentino de Investigación Operativa 2011
- <u>Simposio sobre la Sociedad de la Información</u>
- rkshop de Seguridad Informática 2011 urso de Trabajos Estudiantiles 201
- Con

SADIO - Sociedad Argentina de Informática Hruguay 252 - 29 "D" - Ciudad Autónoma de Buenos Aires

## Cuenta

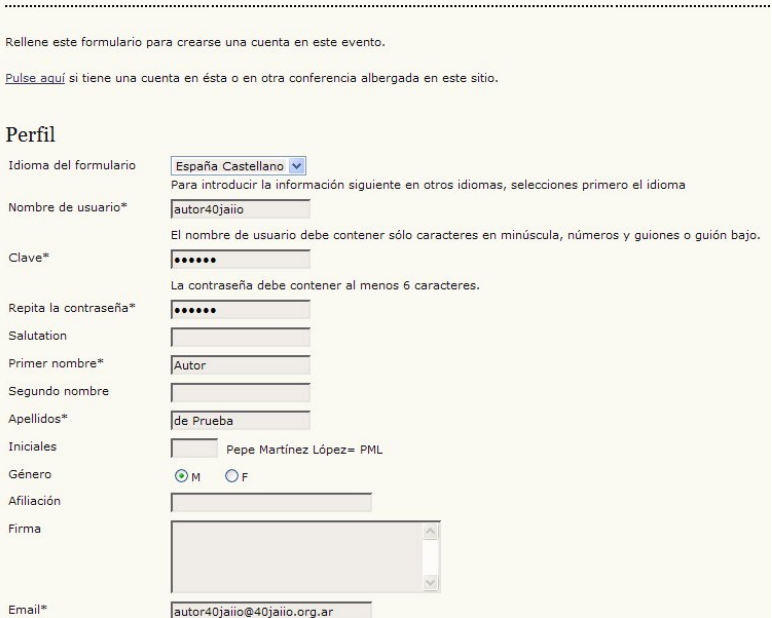

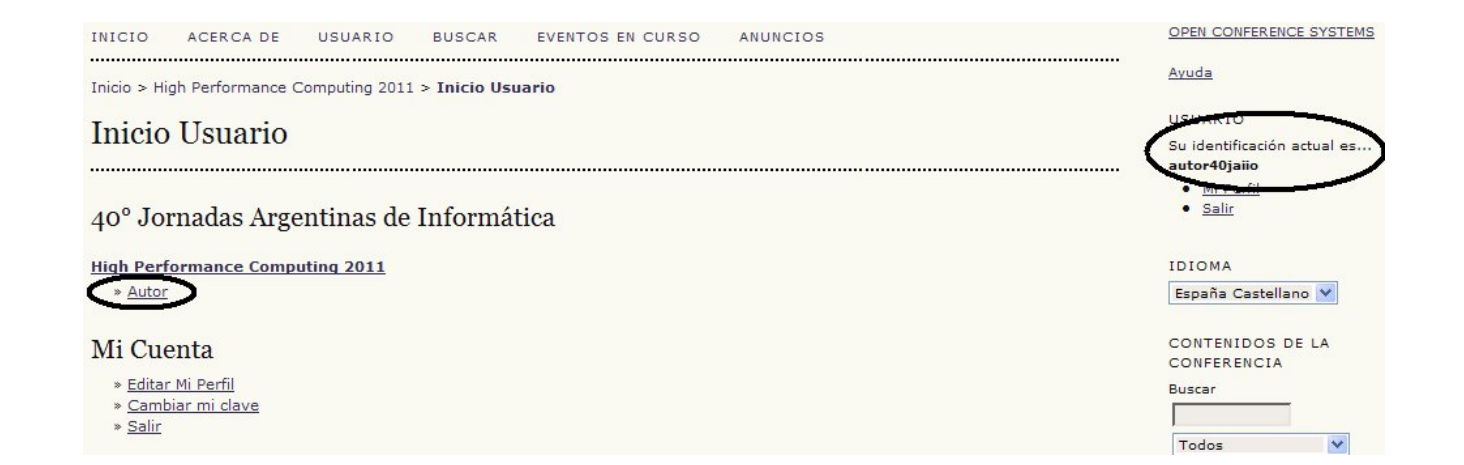